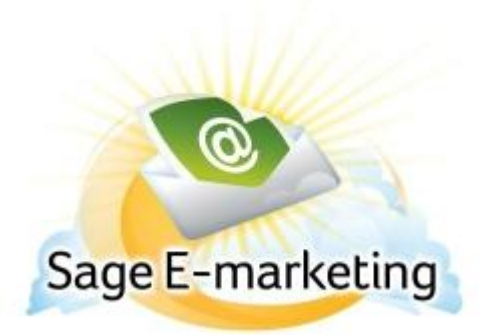

## **Quick Start Guide To:**

## **Getting Survey Feedback and Results**

This Quick Start Guide provides basic instructions for retrieving the results of your survey.

- 1. Log into the Sage E-marketing portal here: http://www.swiftpage.com/logineditor.htm
- 2. Click on the Surveys button.

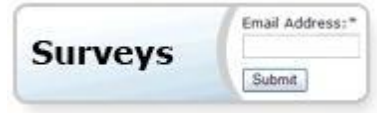

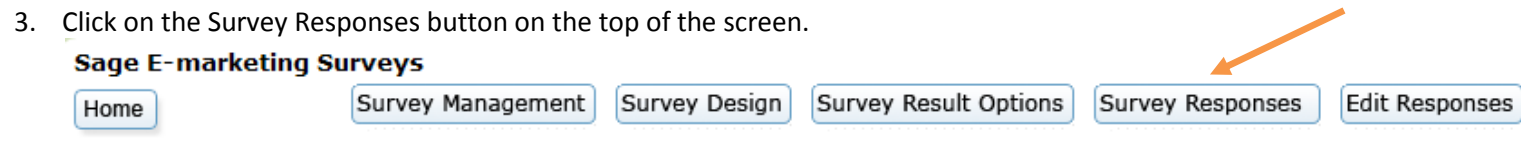

4. Here, you will see all of your survey responses. You can click on the "Summary Data" radio button to get a compiled list of all of your feedback. You can also export your survey results and send them to an email address you wish.

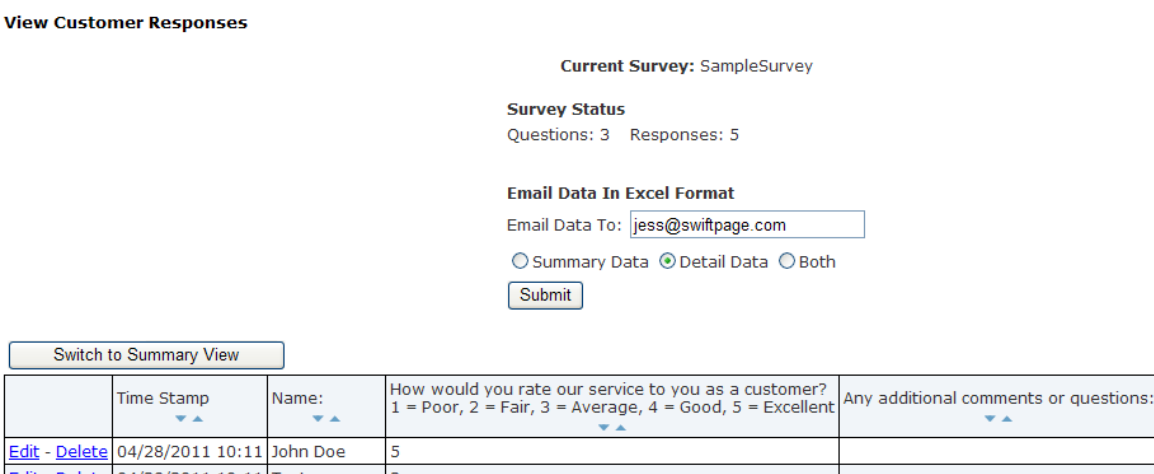

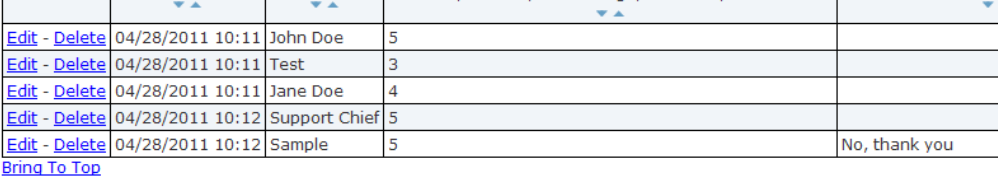